## Sistemas de apresentação sem fios da Epson

**MARK** 

Documento de segurança Versão 1, junho de 2021

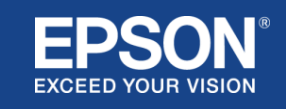

# Índice

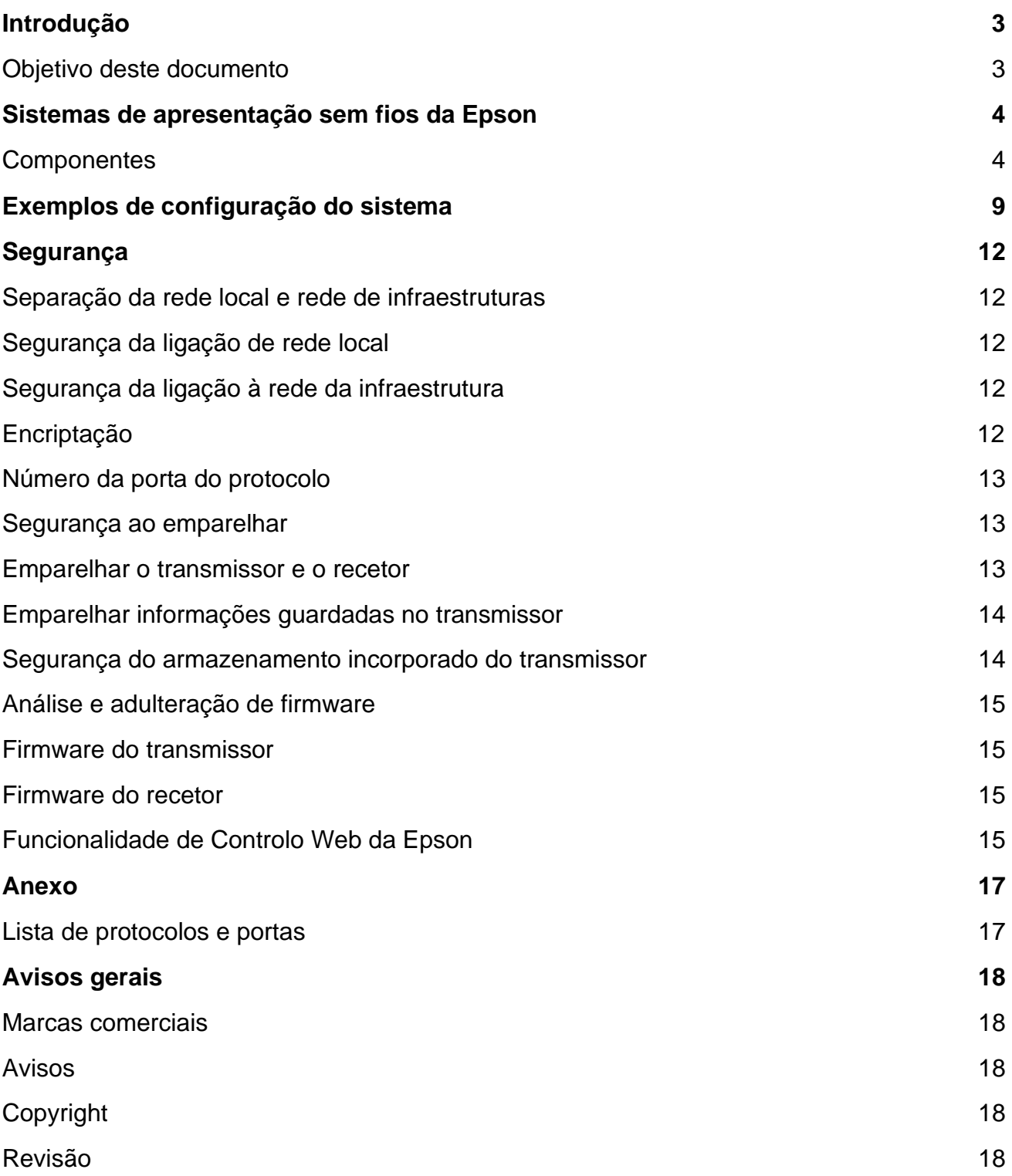

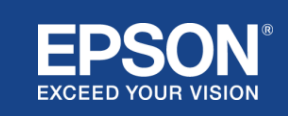

<span id="page-2-0"></span>Este documento explica as medidas de segurança fornecidas pelos sistemas de apresentação sem fios Epson.

## <span id="page-2-1"></span>**Objetivo deste documento**

A finalidade deste documento é permitir aos utilizadores:

- compreender a configuração dos sistemas de apresentação sem fios da Epson;
- verificar as medidas de segurança do sistema de apresentação sem fios da Epson.

Este documento destina-se a técnicos, gestores de redes de TI, profissionais de segurança de TI e clientes interessados nos sistemas de apresentação sem fios da Epson.

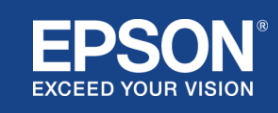

## Sistemas de apresentação sem fios da Epson

<span id="page-3-0"></span>Os sistemas de apresentação sem fios da Epson permitem-lhe partilhar o ecrã sem fios de forma simples, eliminando a confusão e a frustração dos cabos devido a adaptadores e cabos danificados ou em falta. Esse sistema possibilita a partilha de ecrã sem fios de alto desempenho com comutação de ecrã para vários utilizadores e uma interface de utilizador de fácil compreensão a baixo custo.

Este capítulo explica os componentes dos sistemas de apresentação sem fios da Epson e fornece exemplos de configuração do sistema.

Para obter mais informações sobre os sistemas de apresentação sem fios da Epson, consulte o Manual do utilizador.

## <span id="page-3-1"></span>**Componentes**

Os sistemas de apresentação sem fios da Epson são compostos pelo seguinte software e equipamento:

- (1) Apresentação sem fios da Epson (software)
- (2) iProjection da Epson (software)
- (3) Transmissor
- (4) Recetor

Também necessitará de um dispositivo de origem (um PC/Mac ligado a um transmissor ou qualquer dispositivo com o iProjection da Epson instalado).

#### (1) **Apresentação sem fios da Epson (software)**

A apresentação sem fios da Epson (software) é um software que é executado em computadores (Windows/Mac).

É incorporado no armazenamento integrado do transmissor. A apresentação sem fios da Epson (software) converte o conteúdo do ecrã do seu computador em dados que podem ser transmitidos para a rede. A apresentação sem fios da Epson transmite então os dados do transmissor para o recetor através de uma LAN sem fios (Wi-Fi).

A apresentação sem fios da Epson (software) não requer privilégios de instalação ou administração, nem acede a qualquer conteúdo armazenado no computador.

#### (2) **iProjection da Epson (software)** *Este documento abrange a versão 3.0 e posterior.*

O iProjection da Epson é um software que é executado em computadores

(Windows/Mac/Chromebook) e dispositivos inteligentes (iOS/Android). Da mesma forma que a apresentação sem fios da Epson (software), o iProjection da Epson (software) converte o conteúdo do seu computador e dispositivos inteligentes em dados que podem ser transmitidos para a rede. O iProjection da Epson transmite então os dados para o recetor através do seu computador ou das funções de rede do dispositivo inteligente.

Para obter mais informações sobre o iProjection da Epson, consulte o Guia de Operação do iProjection da Epson.

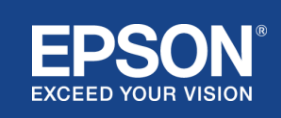

#### (3) **Transmissor**

O transmissor liga-se à interface USB do seu computador (Windows/Mac).

A apresentação sem fios Epson (software) é está incorporada no transmissor.

O transmissor envia então os dados transmitidos convertidos pela apresentação sem fios da Epson (software) para o recetor através de uma LAN sem fios (Wi-Fi).

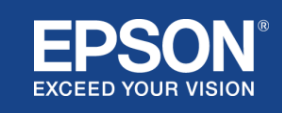

#### **Figura 1. Transmissor**

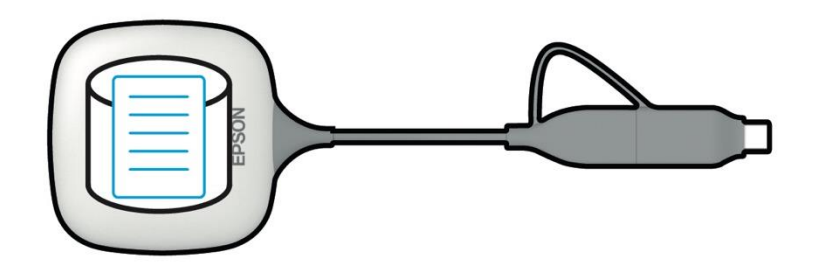

#### (4) Recetor

Existem dois modelos de recetores: uma unidade base e um projetor Epson suportado.

Quando o recetor (unidade base) está ligado a um ecrã que não suporta os sistemas de apresentação sem fios da Epson integrados com um cabo HDMI, podem ser mostradas imagens no computador (Windows/Mac) ligado ao transmissor ou dados transmitidos a partir de um computador (Windows/Mac/Chromebook) ou de um dispositivo inteligente (iOS/Android) que estejam a executar o iProjection da Epson (software).

#### **Figura 2. Recetor (unidade base)**

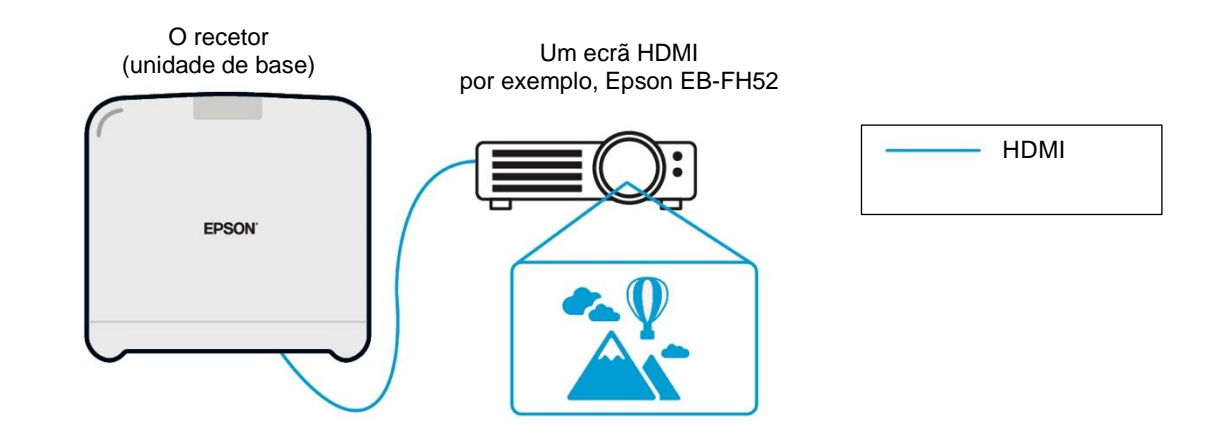

Se o ecrã for um projetor Epson suportado, a função do recetor (unidade base) pode ser incorporada no mesmo. O modelo de unidade base e os recetores do modelo de projetor Epson suportados têm a mesma função, receber dados transmitidos através da rede. Salvo indicação em contrário, o modelo de unidade base e o modelo de projetor Epson suportado são ambos descritos como "recetores". As ilustrações utilizadas mostram o recetor do modelo da unidade de base.

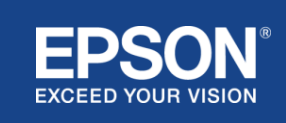

#### **Figura 3. Recetor (projetor Epson suportado)**

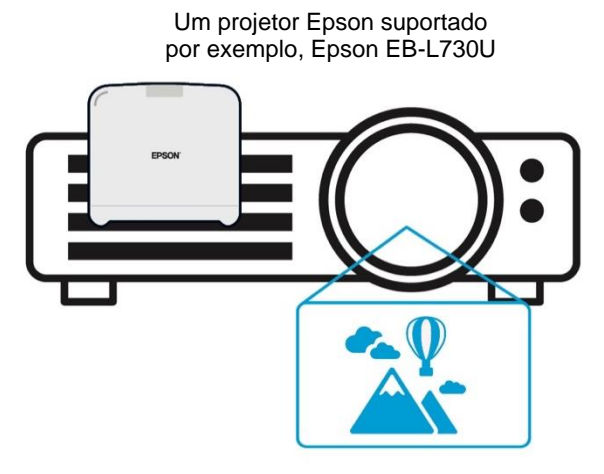

Esta imagem é um exemplo da função de recetor incorporada. O recetor (unidade base) não é fornecido com projetores Epson suportados.

#### 5) Computador (ligado ao transmissor)

O computador (Windows/Mac) ligado ao transmissor executa a apresentação sem fios da Epson (software) a partir do armazenamento incorporado do transmissor.

#### **Figura 4. Computador ligado ao transmissor**

(a) O computador (Windows/Mac) executa a apresentação sem fios da Epson (software) a partir do armazenamento incorporado do transmissor.

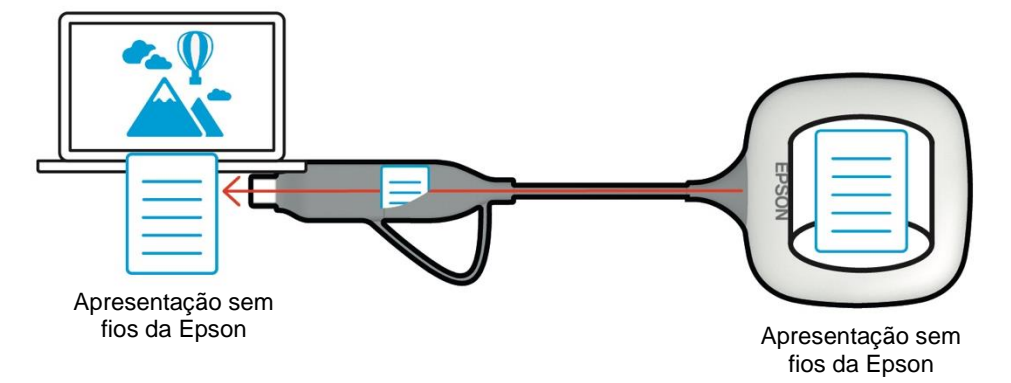

(b) A apresentação sem fios da Epson (software) converte conteúdo no seu computador (Windows/Mac) em dados transmissíveis e transmite os dados do transmissor para o recetor através de uma LAN sem fios (Wi-Fi).

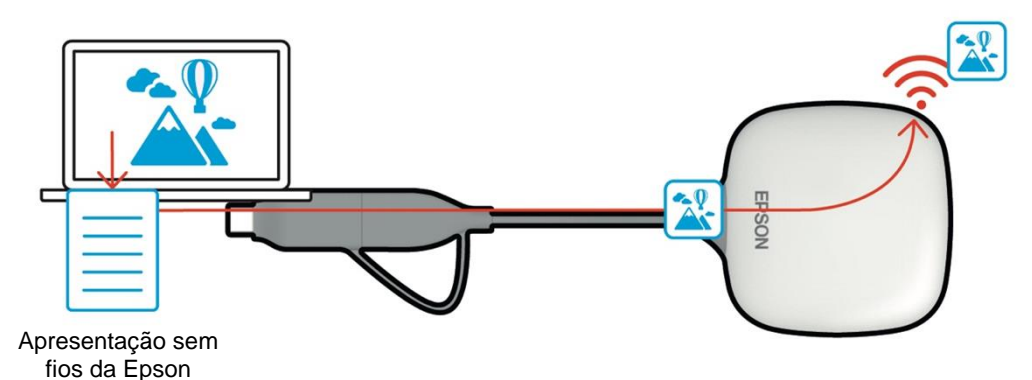

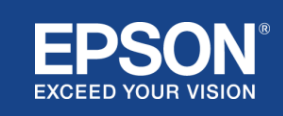

(6) Computador e dispositivo inteligente (com o iProjection da Epson instalado)

Trata-se do computador (Windows/Mac/Chromebook) ou dispositivo inteligente (iOS/Android) onde o iProjection da Epson está instalado. O iProjection da Epson converte o conteúdo no computador ou no dispositivo inteligente em dados transmissíveis que podem ser transmitidos para a rede e o iProjection da Epson transmite os dados para o recetor através das funções de rede do computador ou do dispositivo inteligente.

#### **Figura 5. Computador com iProjection da Epson instalado**

O iProjection da Epson converte o conteúdo do seu computador em dados transmissíveis e transmite os dados para o recetor através de uma LAN sem fios (Wi-Fi) ou LAN com fios.

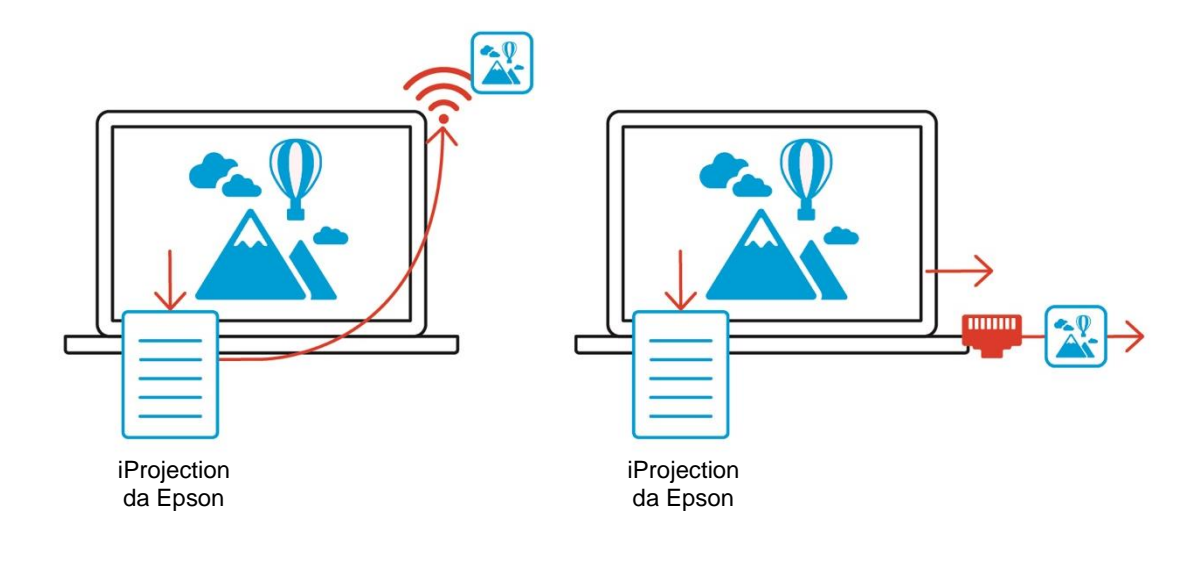

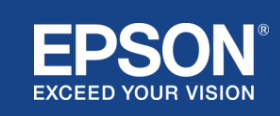

<span id="page-8-0"></span>Os sistemas de apresentação sem fios da Epson podem utilizar duas configurações de sistema diferentes, uma rede local e uma rede de infraestrutura, em separado ou em simultâneo.

- (1) Ligação a uma rede local.
- (2) Ligação a uma rede de infraestrutura.

## **(1) Ligação de rede local**

Dispositivos como o computador (Windows/Mac/Chromebook) ou o dispositivo inteligente (iOS/Android) no qual o iProjection da Epson está instalado ou o transmissor ligado a um computador (Windows/Mac) funcionam como adaptadores de LAN sem fios (Wi-Fi). Estes dispositivos ligam-se a um único recetor que atua como ponto de acesso Wi-Fi através de uma LAN sem fios (Wi-Fi) para configurar uma ligação de rede local. As ligações de rede locais estão limitadas a comunicações LAN sem fios (Wi-Fi).

#### **Figura 6. Ligação de rede local**

(a) Ligação sem fios LAN (Wi-Fi) entre um transmissor ligado a um computador e o recetor

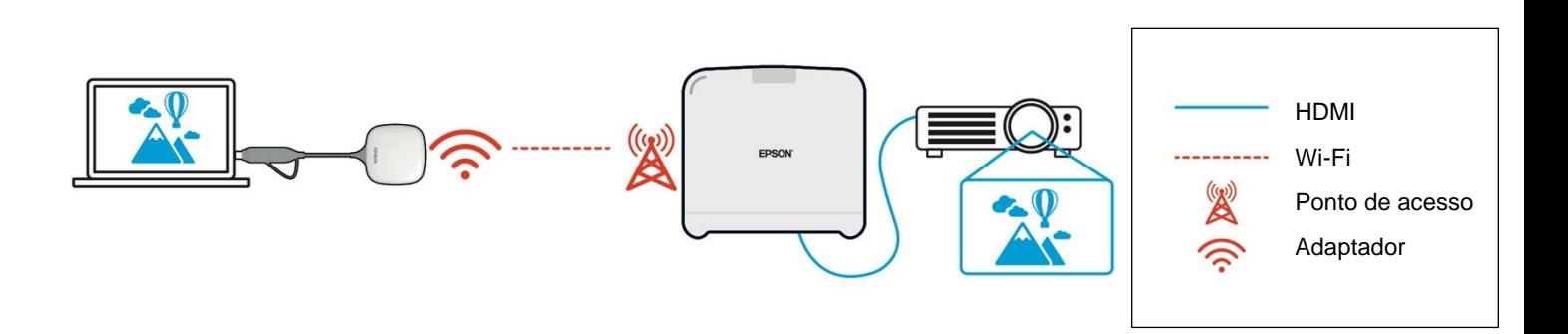

(b) Ligação LAN sem fios (Wi-Fi) entre um computador com o iProjection da Epson instalado e o recetor

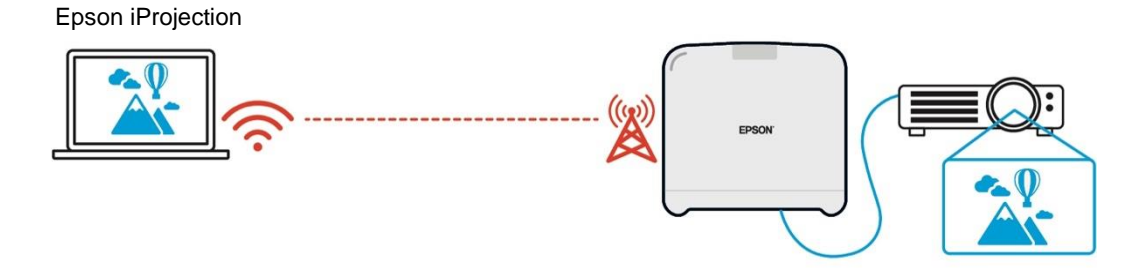

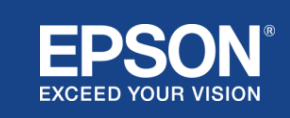

## **(2) Ligação à rede da infraestrutura**

Dispositivos como o computador (Windows/Mac/Chromebook) ou o dispositivo inteligente (iOS/Android) no qual o iProjection da Epson está instalado ligam-se à rede da infraestrutura através de um ponto de acesso Wi-Fi ou hub LAN com fios. O recetor também se liga à rede da infraestrutura. O computador ou o dispositivo inteligente transmite dados para o recetor através da rede da infraestrutura.

#### **Figura 7. Ligação à rede da infraestrutura**

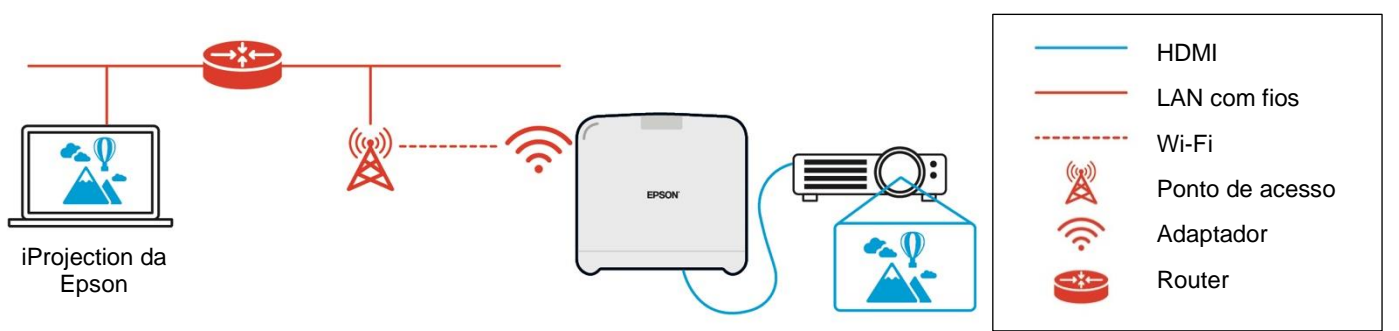

(a) Ligação LAN sem fios (Wi-Fi) entre o recetor e a rede da infraestrutura

(b) Ligação LAN com fios entre o recetor e a rede da infraestrutura

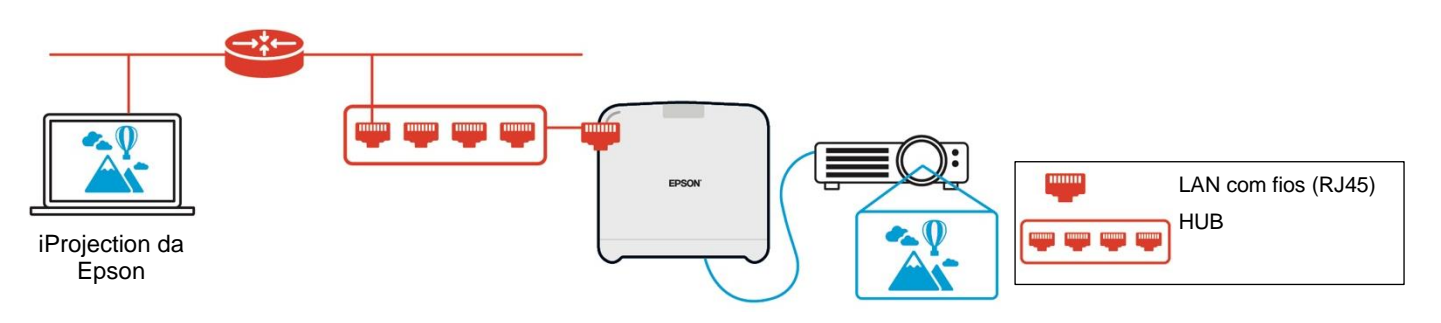

O transmissor ligado ao computador (Windows/Mac) não consegue ligar-se à rede da infraestrutura porque não consegue emparelhar com um ponto de acesso Wi-Fi na rede da infraestrutura.

(3) Utilização simultânea de ligação de rede local e rede de infraestrutura

A ligação de rede local (1) e a ligação de rede da infraestrutura (2) podem ser utilizadas em conjunto.

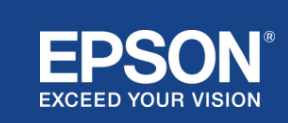

## **Figura 8. Uso combinado de configuração de rede local e conexão de rede de infraestrutura**

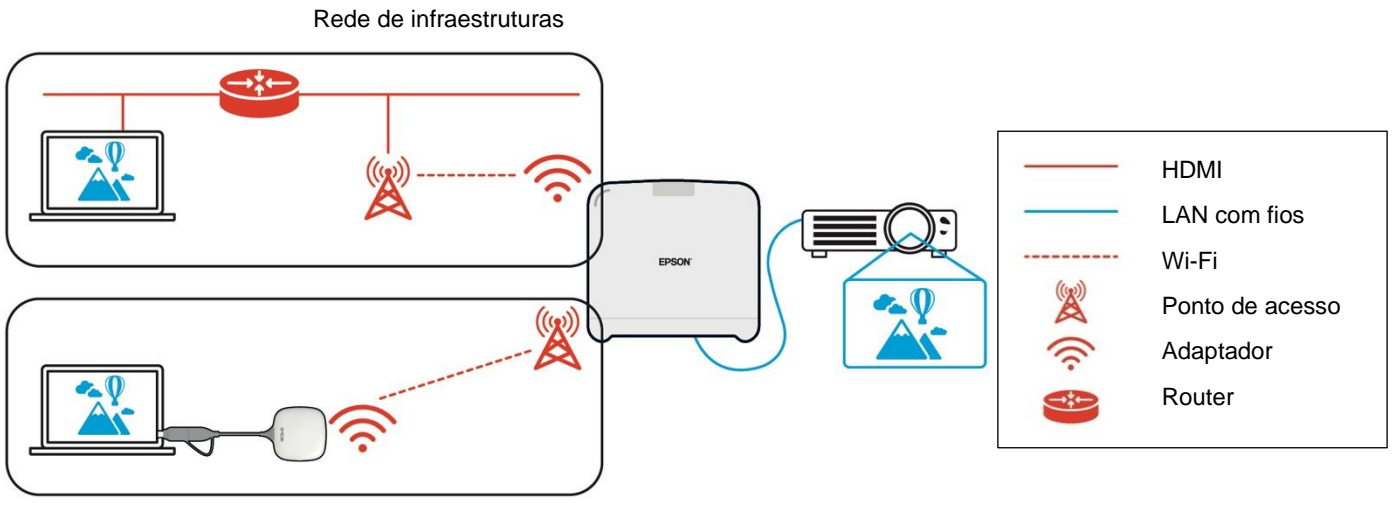

Rede local

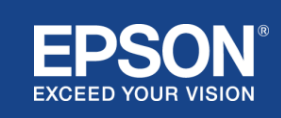

## <span id="page-11-1"></span><span id="page-11-0"></span>**Separação da rede local e rede de infraestruturas**

Na ligação de rede local, o recetor atua como um ponto de acesso Wi-Fi. No entanto, o recetor não tem uma função de router. Como resultado, a rede local é completamente isolada das interfaces LAN sem fios ou com fios que estão ligadas à rede da infraestrutura.

Um computador ligado à rede local não consegue ligar-se à rede da infraestrutura através do recetor.

#### **Figura 9. Separação da configuração da rede local e da rede da infraestrutura**

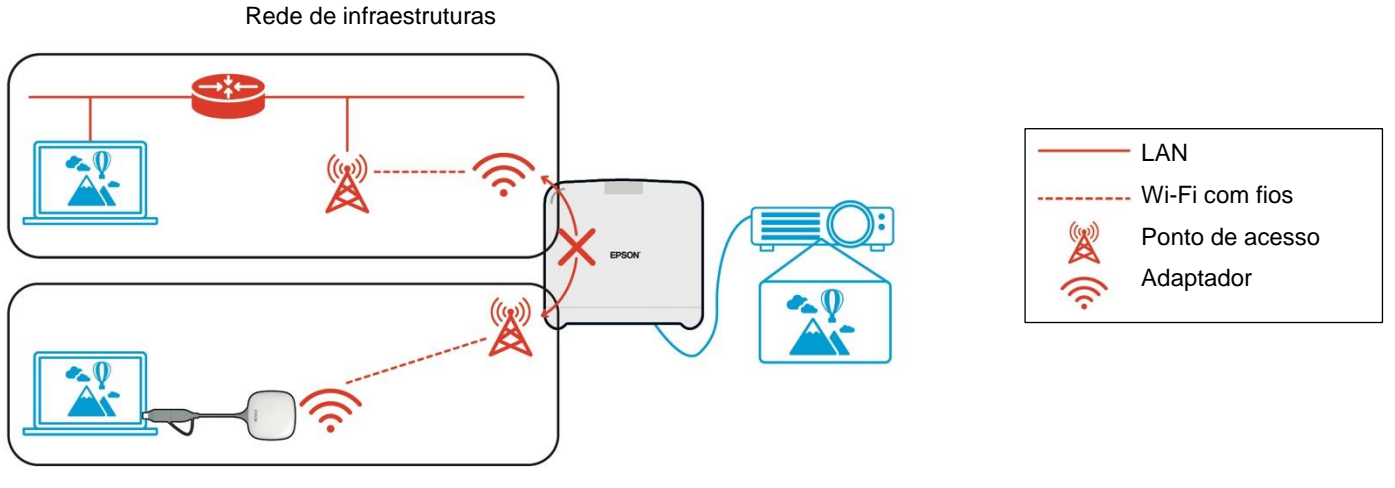

Rede local

#### <span id="page-11-2"></span>**Segurança da ligação de rede local**

As ligações de rede locais explicadas acima estão limitadas a comunicações LAN sem fios (Wi-Fi). Dado que o trajeto de comunicação utiliza WPA2-PSK, um protocolo de encriptação desenvolvido pela Wi-Fi Alliance, é difícil desencriptar e aceder ao conteúdo dos dados transmitidos, mesmo que os sinais LAN sem fios sejam intercetados e capturados.

## <span id="page-11-3"></span>**Segurança da ligação à rede da infraestrutura**

#### <span id="page-11-4"></span>**Encriptação**

Existe uma preocupação de que o trajeto de comunicação para a ligação de rede da infraestrutura possa ser intercetado e o conteúdo dos dados transmitidos possa ser adquirido por um terceiro.

O iProjection da Epson (software) e a apresentação sem fios da Epson (software) encriptam os dados transmissíveis antes de serem transmitidos para a rede. Portanto, é difícil aceder ao conteúdo dos dados transmitidos mesmo que o trajeto de comunicação seja intercetado. O algoritmo de encriptação utiliza AES-128. A chave de encriptação é criada em cada sessão. Uma chave privada específica da sessão é preparada e transmitida utilizando informações de palavra-chave para transmitir a chave de encriptação.

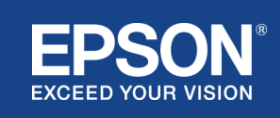

## <span id="page-12-0"></span>**Número da porta do protocolo**

As seguintes portas são utilizadas pelo iProjection da Epson (software) e pelo Wireless Projection da Epson (software) para comunicar com o recetor.

Consulte as seguintes definições e abra as portas no router e na firewall.

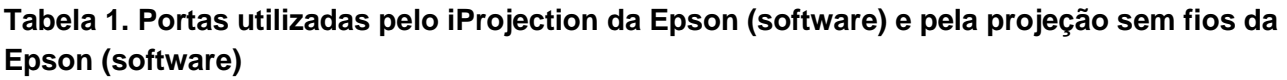

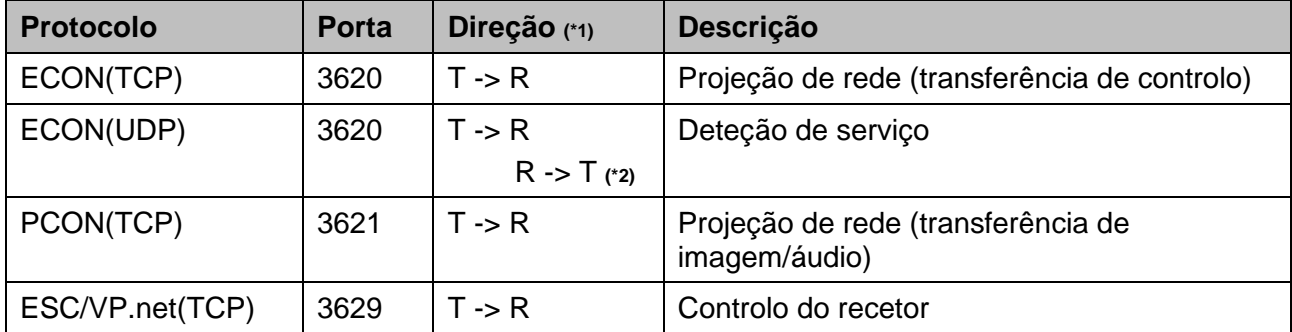

(\*1) R = Recetor, T = iProjection da Epson (software) e apresentação sem fios da Epson (software) (\*2) não utilizado na apresentação sem fios da Epson (software)

## <span id="page-12-1"></span>**Segurança ao emparelhar**

Depois de emparelhar o transmissor e o recetor, pode transmitir os dados transmissíveis. Os dados não podem ser transmitidos sem emparelhamento.

## <span id="page-12-2"></span>**Emparelhar o transmissor e o recetor**

(1) Ligar e emparelhar o transmissor e o recetor

Dado que o transmissor está ligado diretamente via USB e emparelhado com o recetor automaticamente, nenhuma informação de emparelhamento sai do trajeto de comunicação.

#### **Figura 10. Ligar e emparelhar o transmissor e o recetor**

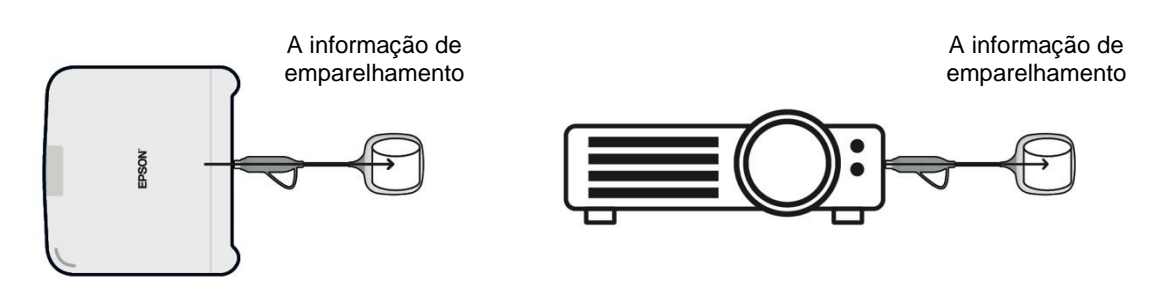

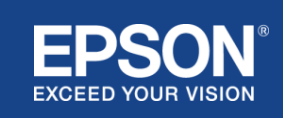

(2) Emparelhamento com as definições do transmissor sem fios Epson (software)

As definições do transmissor sem fios da Epson (software) são software de administração que é executado no seu computador (Windows/Mac) e permite aos utilizadores emparelhar o recetor e o transmissor.

O sinal (beacon) enviado pelo recetor que atua como ponto de acesso contém informação de emparelhamento encriptada. Dado que as informações de emparelhamento são encriptadas, é difícil intercetar o sinal (beacon) para obter as informações de emparelhamento. As definições do transmissor sem fios da Epson (software) desencriptam as informações de emparelhamento e guardam-nas no transmissor.

#### **Figura 11. Emparelhamento com as definições do transmissor sem fios da Epson (software)**

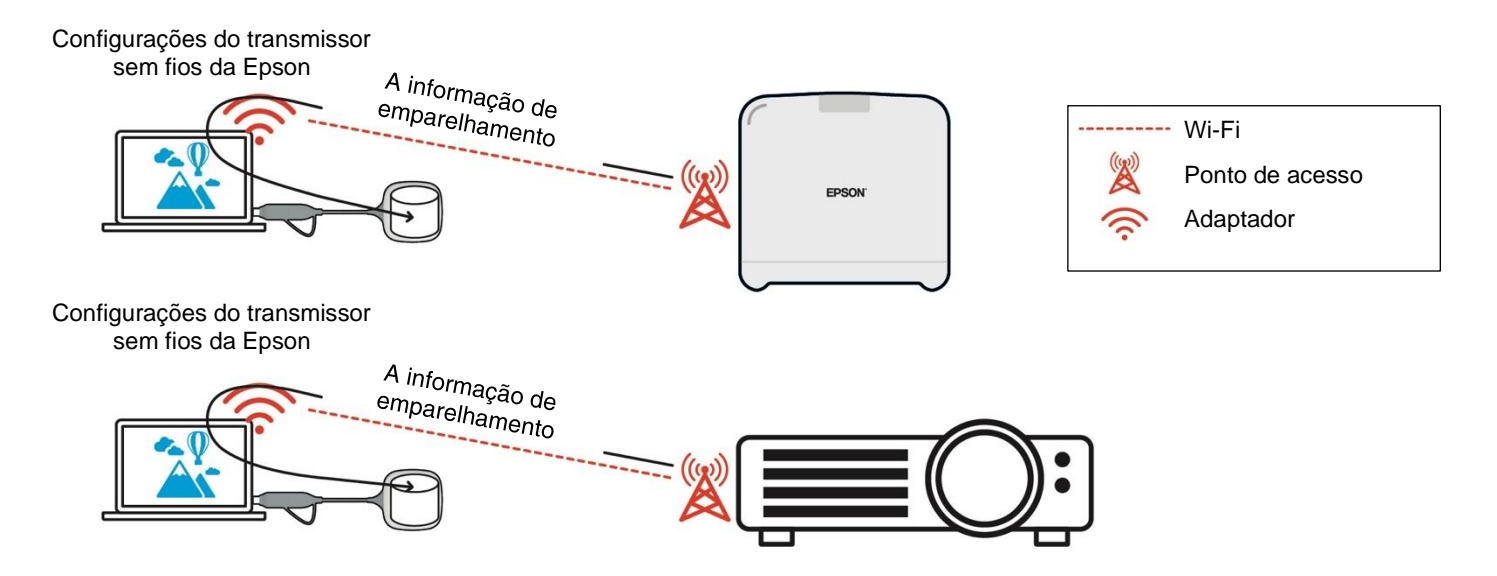

## <span id="page-13-0"></span>**Emparelhar informações guardadas no transmissor**

As seguintes informações de emparelhamento são guardadas no transmissor após o emparelhamento. A

informação de emparelhamento é guardada na memória incorporada do recetor. Dado que não é possível

aceder a esta memória a partir do exterior, é difícil para terceiros obter a informação de emparelhamento

no transmissor.

- SSID do recetor
- Nome da unidade base do recetor
- Frase-passe para WPA2
- ID único (número de série)

## <span id="page-13-1"></span>**Segurança do armazenamento incorporado do transmissor**

O armazenamento incorporado do transmissor contém a apresentação sem fios da Epson (software).

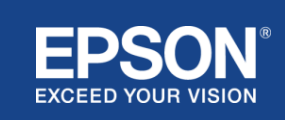

O computador (Windows/Mac) ligado ao transmissor pode aceder à apresentação sem fios da Epson (software) a partir do armazenamento incorporado do transmissor, mas não pode escrever ficheiros no armazenamento. Isto também evita que a apresentação sem fios da Epson (software) seja adulterada.

#### <span id="page-14-0"></span>**Análise e adulteração de firmware**

Os utilizadores podem utilizar os sistemas de apresentação sem fios da Epson num estado estável ao atualizarem o firmware do transmissor e o firmware do recetor.

### <span id="page-14-1"></span>**Firmware do transmissor**

O firmware do transmissor é fornecido num ficheiro binário com informações de cabeçalho e soma de verificação encriptadas com AES-128. Portanto, é difícil analisar e adulterar o firmware.

### <span id="page-14-2"></span>**Firmware do recetor**

O firmware do recetor é fornecido num ficheiro binário encriptado com DES-56. Portanto, é difícil analisar e adulterar o firmware.

## <span id="page-14-3"></span>**Funcionalidade de Controlo Web da Epson**

O recetor inclui a funcionalidade Controlo Web da Epson que lhe permite verificar e alterar as definições do recetor num browser da Web num computador ligado em rede ou dispositivo inteligente.

O Controlo Web da Epson utiliza os seguintes protocolos e portas:

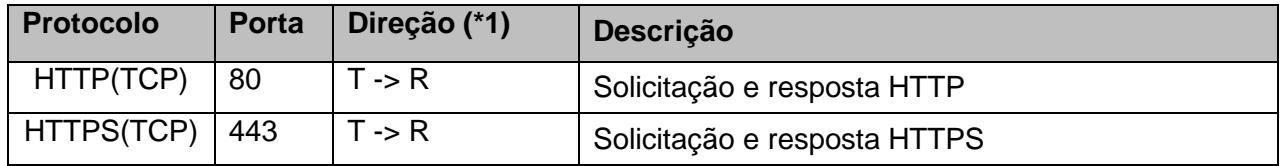

#### **Tabela 2 Portas utilizadas no Controlo Web da Epson**

 $(*1)$  R = Recetor

 $T =$  um computador ou dispositivo inteligente

O protocolo predefinido Controlo Web da Epson é HTTPS. Pode alterar para HTTP a partir do menu

seguinte, mas recomenda-se a utilização de HTTPS.

#### Menu OSD: [Rede]

- [Definições de rede]
- $-$  [Unidade base]
- [HTTP seguro]

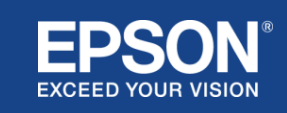

Definições: Em ligação HTTPS (predefinição) Sem ligação HTTP

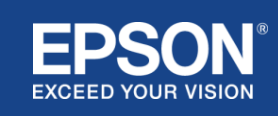

## <span id="page-16-1"></span><span id="page-16-0"></span>**Lista de protocolos e portas**

Esta é a lista de protocolos e portas que o sistema de projeção sem fios da Epson utiliza. Para os protocolos e portas não utilizados pelo sistema de projeção sem fios da Epson, consulte o Guia do utilizador do projetor e outros documentos.

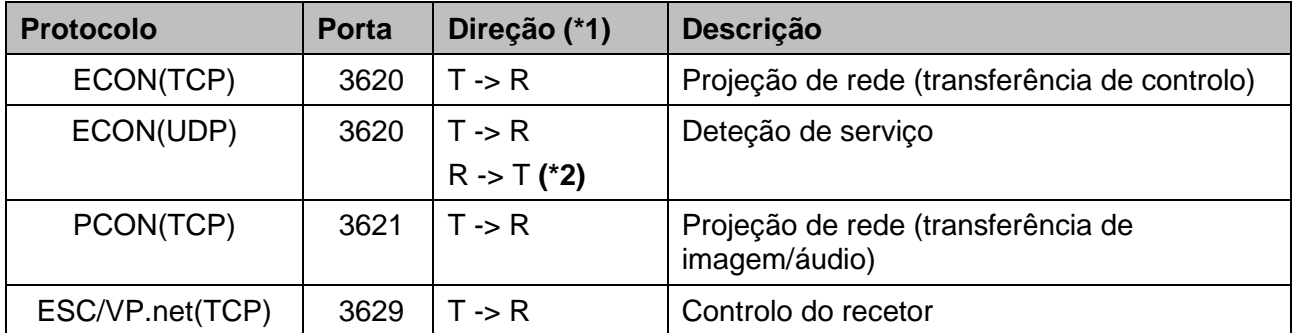

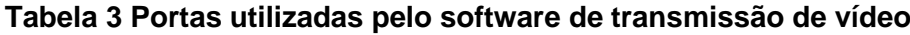

 $(*1)$  R = recetor,

T = iProjection da Epson (software) e projeção sem fios da Epson (software)

(\*2) não utilizado na projeção sem fios da Epson (software)

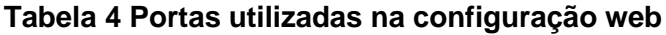

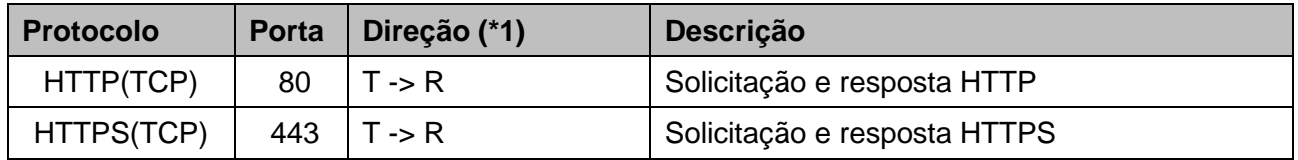

(\*1)  $R =$  Recetor T = um computador ou dispositivo inteligente

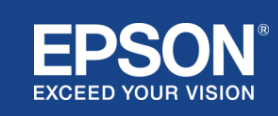

## <span id="page-17-1"></span><span id="page-17-0"></span>**Marcas comerciais**

"EPSON" é uma marca registada da Seiko Epson Corporation. "EXCEED YOUR VISION" é uma marca comercial ou marca registada da Seiko Epson Corporation.

Mac e iOS são marcas comerciais da Apple Inc.

Microsoft e Windows são marcas comerciais ou marcas registadas da Microsoft Corporation nos Estados Unidos e/ou noutros países.

Wi-Fi™, WPA2™ são marcas registadas da Wi-Fi Alliance®.

Chromebook, Android são marcas comerciais da Google LLC.

Respeitamos as marcas comerciais e marcas comerciais de produtos de cada empresa, mesmo que não sejam de outra forma indicadas.

## <span id="page-17-2"></span>**Avisos**

(1) Todos os direitos reservados. Nenhuma parte desta publicação pode ser reproduzida, armazenada num sistema de recuperação ou transmitida de qualquer forma ou por qualquer meio, eletrónico, mecânico, fotocópia, gravação ou outro, sem a autorização prévia por escrito da Seiko Epson Corporation.

Não é assumida qualquer responsabilidade de patente no que diz respeito à utilização da informação aqui contida.

Nem é assumida qualquer responsabilidade por danos resultantes da utilização das informações aqui contidas.

(2) O conteúdo deste documento pode ser alterado ou atualizado sem aviso prévio.

(3) Não é assumida qualquer responsabilidade de patente relativamente à utilização da informação aqui contida.

Nem é assumida qualquer responsabilidade por danos resultantes da utilização das informações aqui contidas.

## <span id="page-17-3"></span>**Copyright**

Esta informação está sujeita a alteração sem aviso prévio.

©SEIKO EPSON CORPORATION 2021. Todos os direitos reservados.

## <span id="page-17-4"></span>**Revisão**

Junho de 2021: Rev.A primeira edição

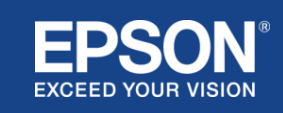